# Rufz in Trainer Mode

## Practice With Your List

Version 1.1.2 ONLY

K5GQ Mark Tyler

### Go to http://www.rufzxp.net/

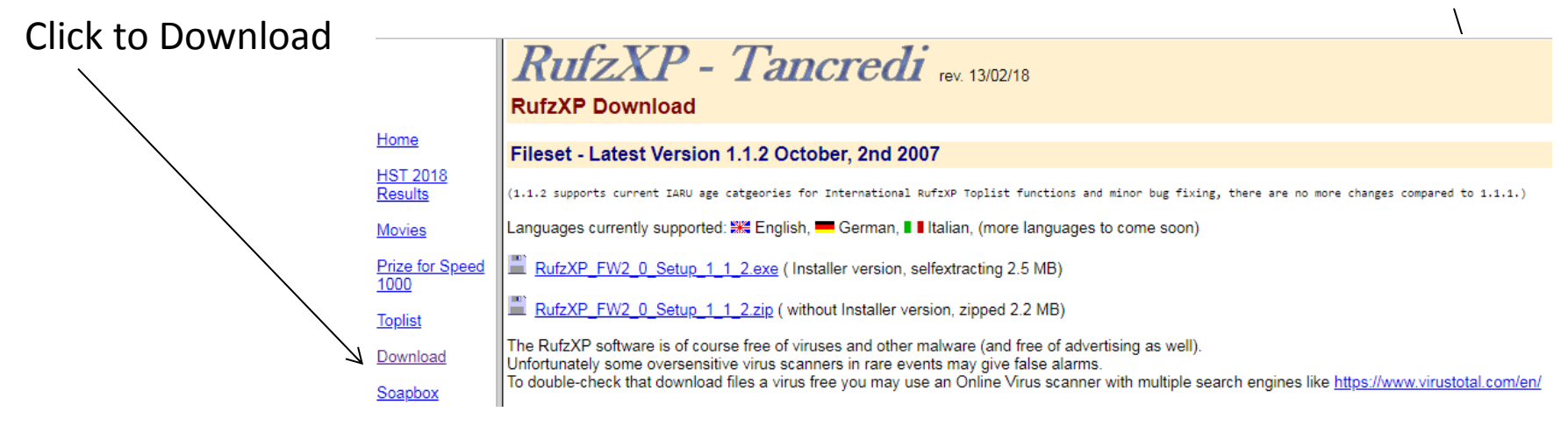

Install - write down where the program is installed. Save a link on the desktop

**RufzXP 1.1.2** DL4MM & IV3XYM present RufzXP - Tancredi \*\* SHORT INSTRUCTIONS \*\*\* RufzXP sends a chosen number of random selected true amateur radio calls (50 by default) to be typed into the keyboard. After <ENT> key has been pressed, the computer gives its next call. If the call has been copied correctly, the transmitting speed increases: if not, it decreases. 1. Close Every last call can be heard once again by pressing F6-key (50% penalty). The number of points for each call is primarily related to the CW-speed sent, the number of errors and the 2. Start length of the call. In addition typing time exerts a minor influence. But it is helpful to think about whether the heard call is useful or not. Tone settings and other options can be modified in Option Form. (F2/F12). <START> button or F5-key starts the attempt. Good luck! **Was RufzXP 1.1.2 - Trainer mode/- (Callbase: CallBase)** Tools Mode Help  $\sum$ Close Don't show again Current attempt romme **Trainer initial** Current score Wrong groups Max speed Min speed speed  $\sim$  $\sim$  $\mathbf{0}$  $\overline{0}$ **WPM: 30**  $WPM:0$  $WPM:0$  $\sim$ RufzXP - Tancredi Last group Max points Current speed Gained points Errors Time needed WPM: 30 0 0 0  $0<sub>ms</sub>$ 38 Group out: 0 of 0 Start Abort Exit Callsigns: 53542 [50263 - 3279] Topscore: 0 Topspeed: 0 WPM Attempts: 0 K5GQ Mark Tyler

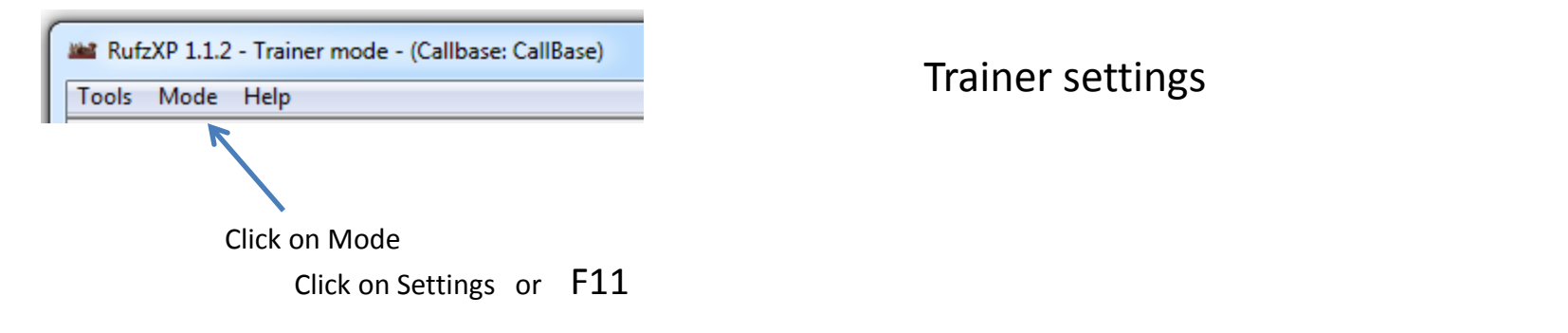

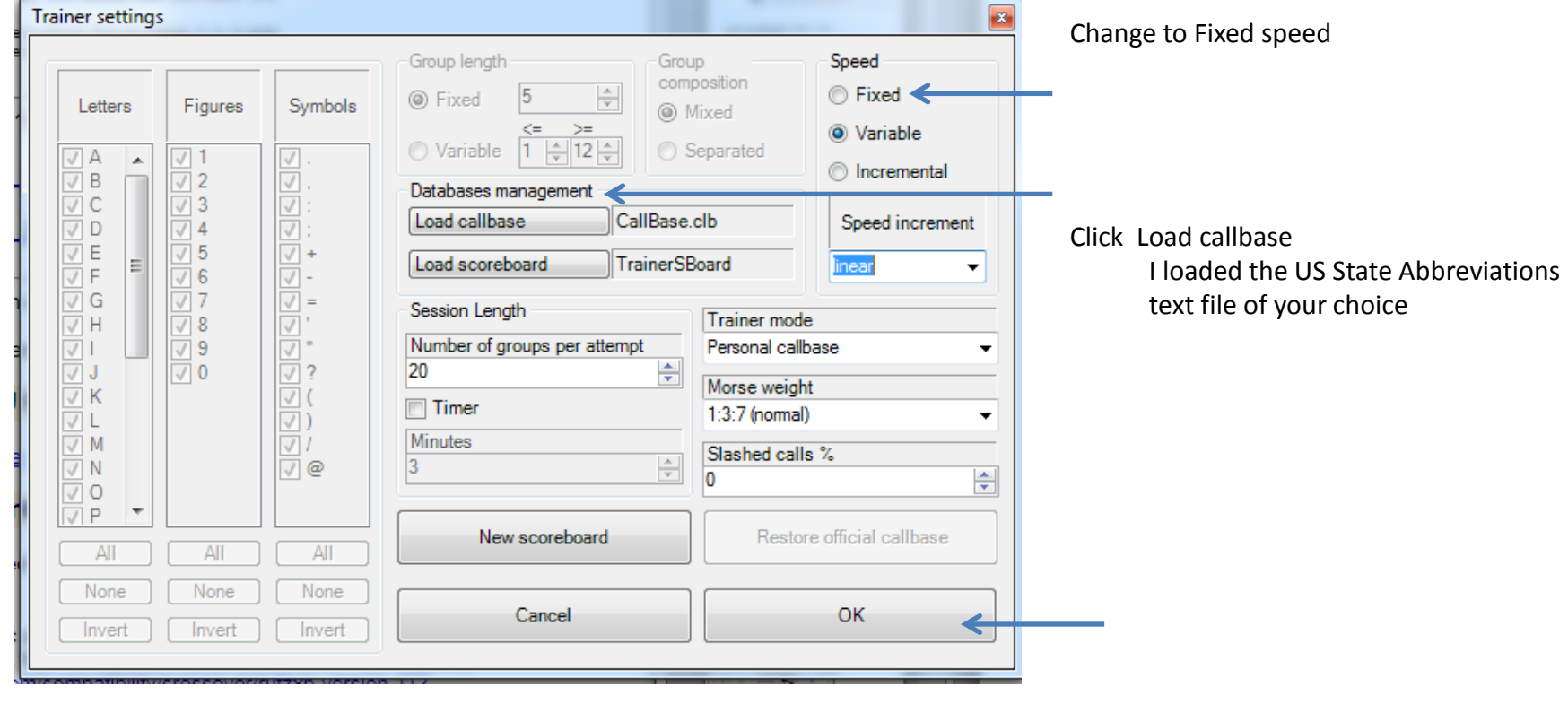

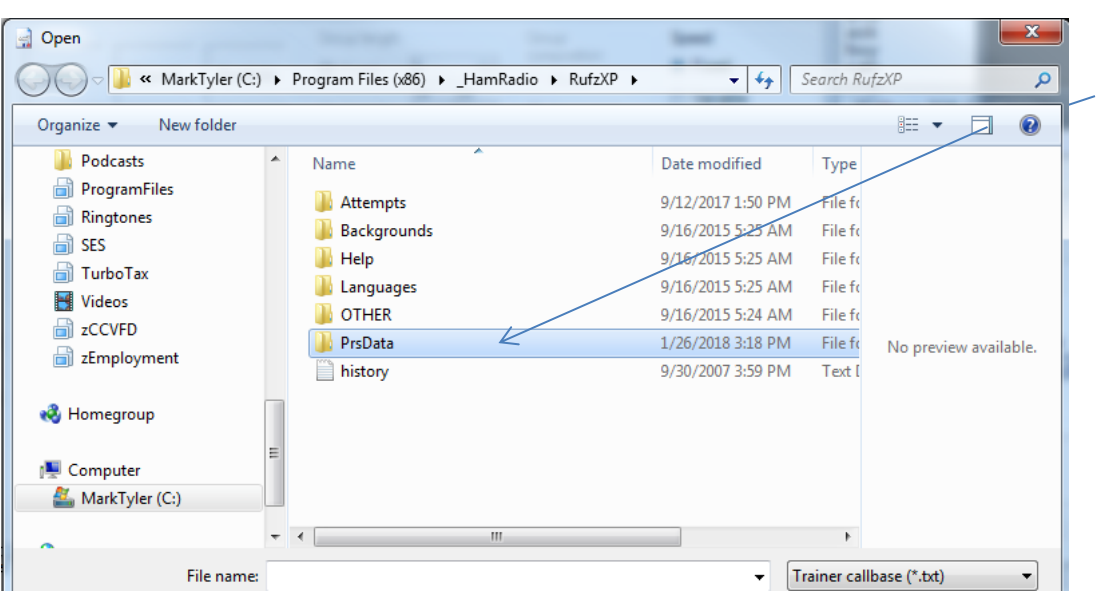

RufzXP shows you where it is looking. I put the file in the PrsData folder. Double click PrsData

#### Load file US States\_Abbreviation\_ONLY text file

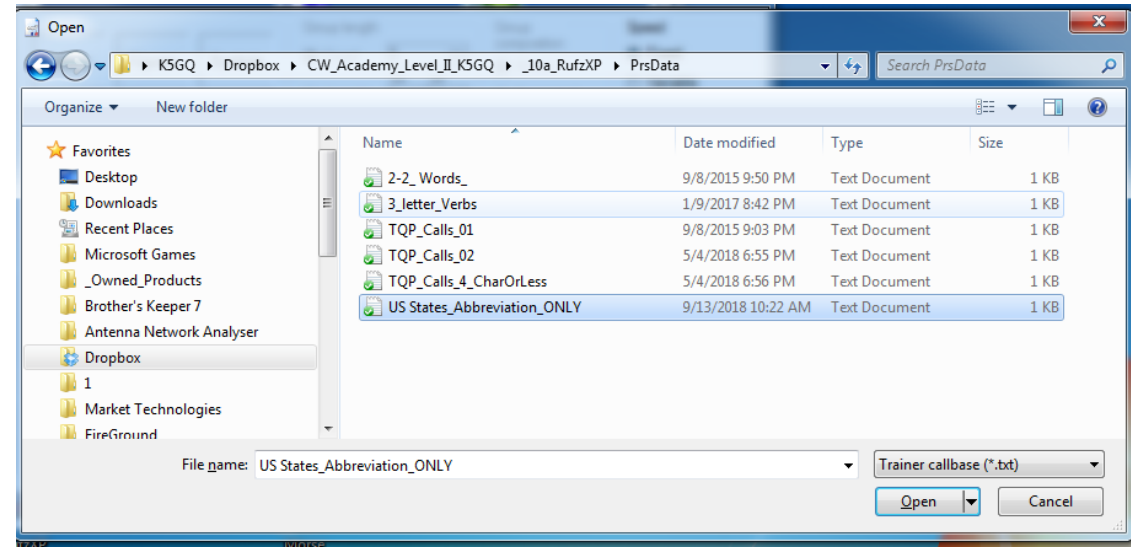

K5GQ Mark Tyler

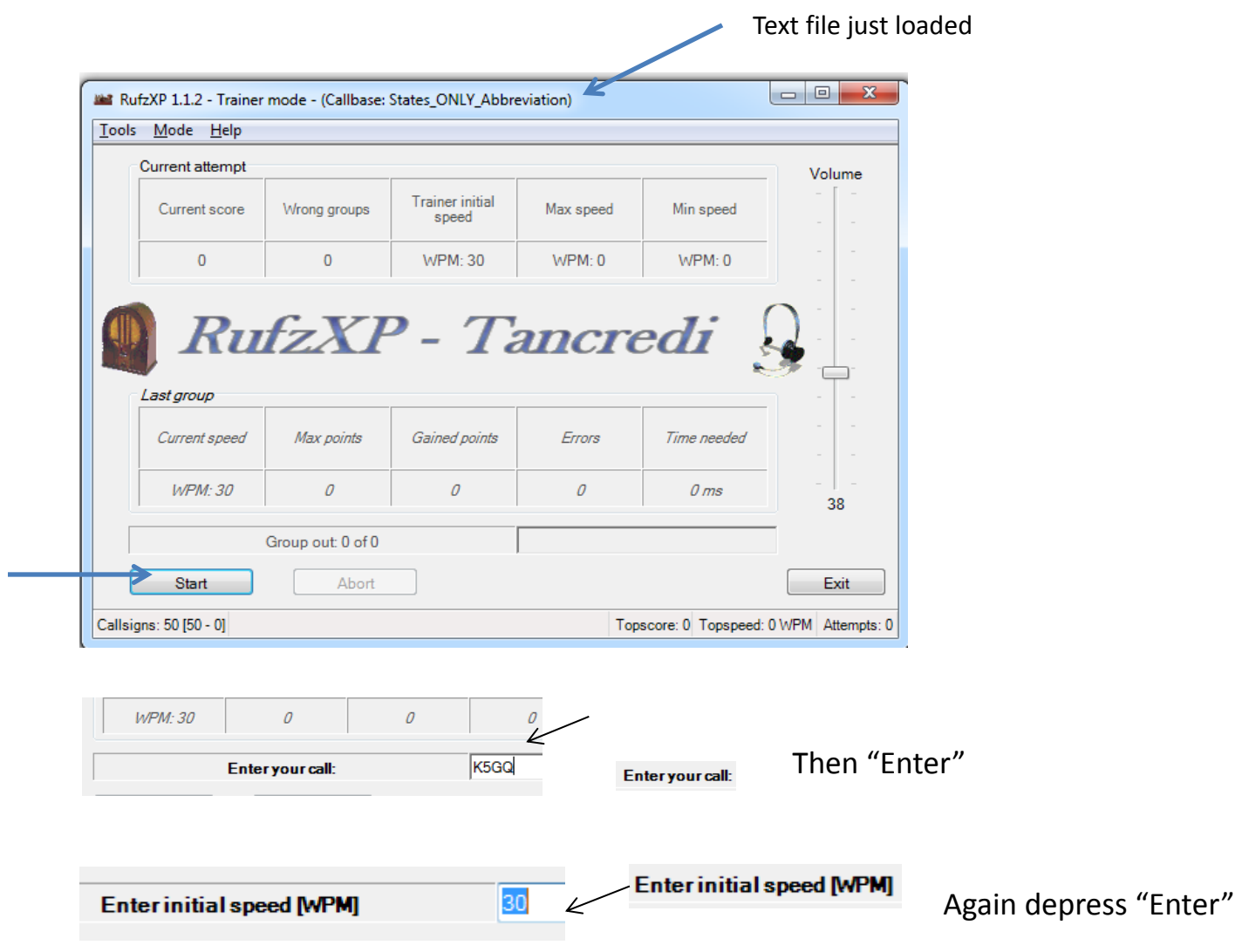

#### Alternate method if RUFZ gives "not calls " in file.

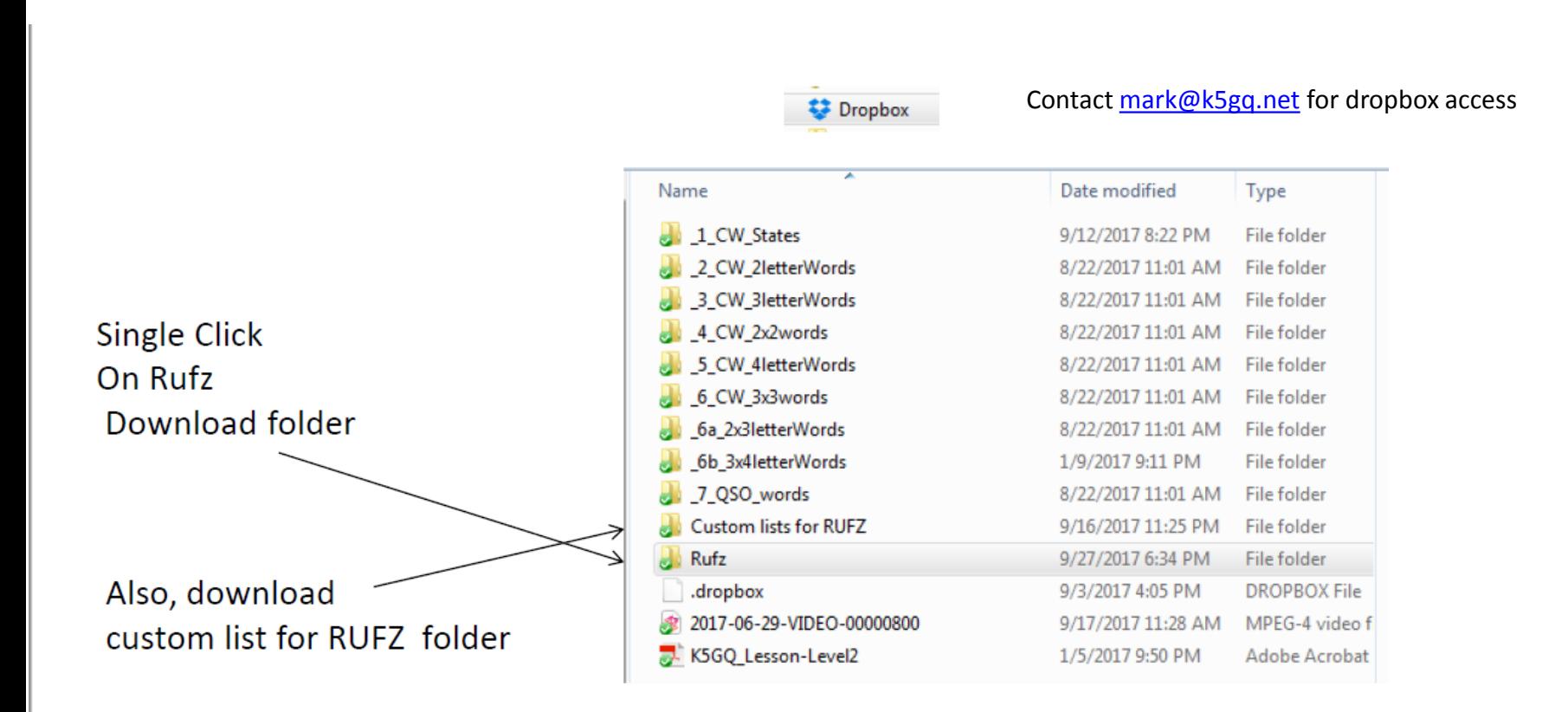

Install - on your computer write down where the program is installed. Save a link on the desktop